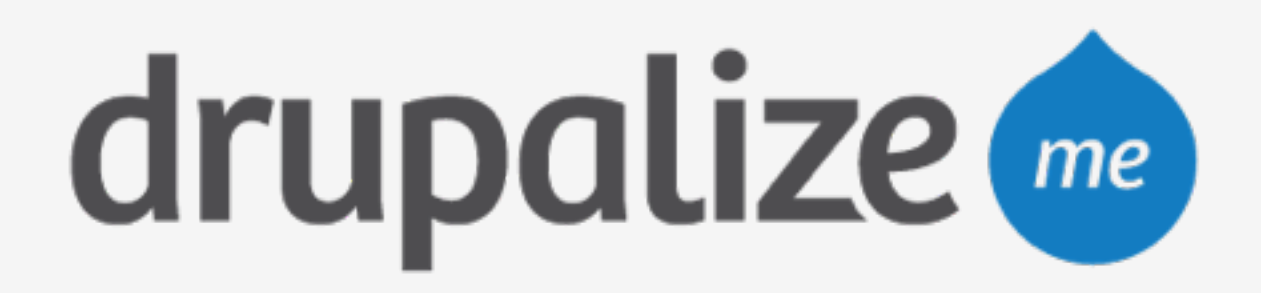

# **Importing a Site Into Pantheon**

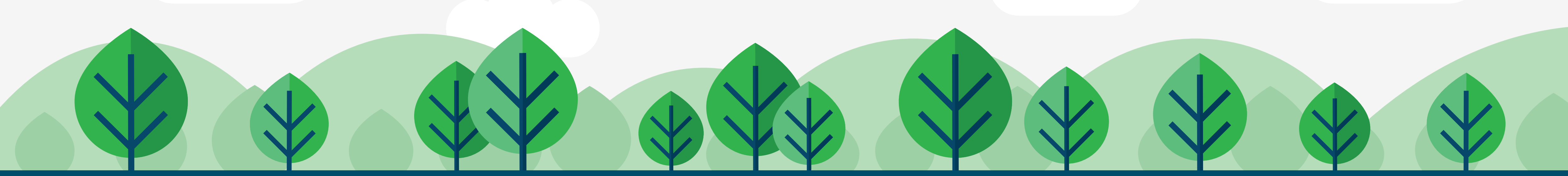

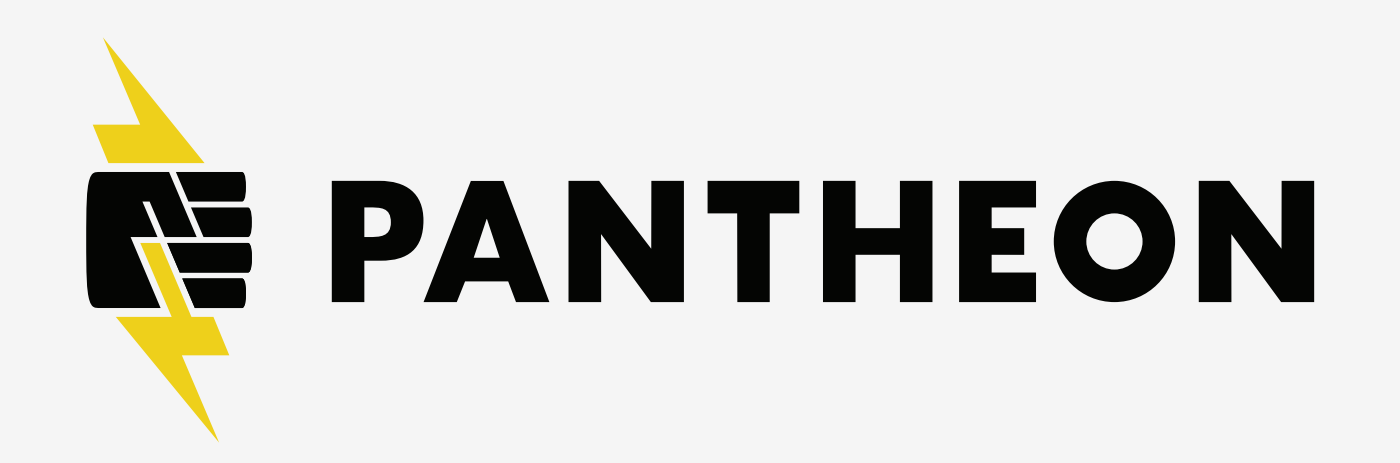

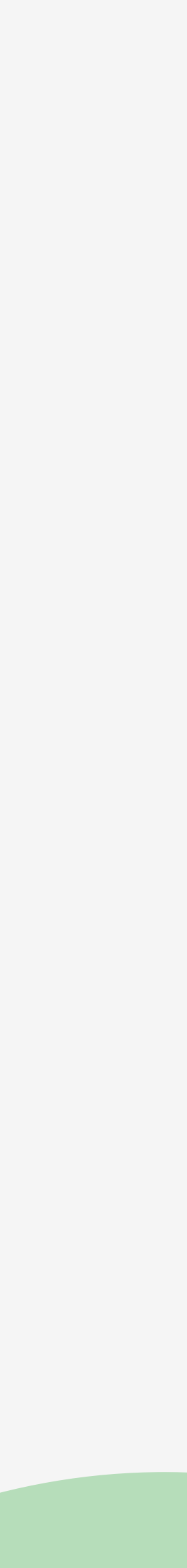

### **In This Lesson**

- ‣ Components of a site
- ‣ Review of the import processes
- ‣ Ways to create a site archive

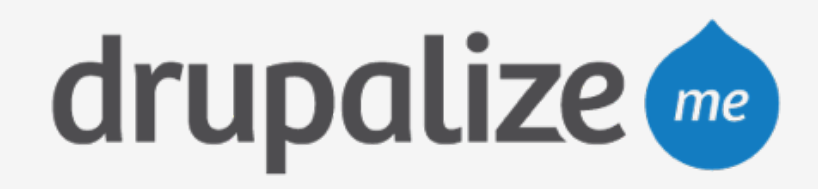

### **Components of a Site**

custom and contrib modules, plugins and themes, etc. ‣ **Database:** contains the content of the site and some

- ‣ **Codebase:** all executable code, including Core,
- site configurations.
- ‣ **Files:** anything under sites/default/files; uploaded content from site users, generated stylesheets, aggregated scripts, image styles, etc.

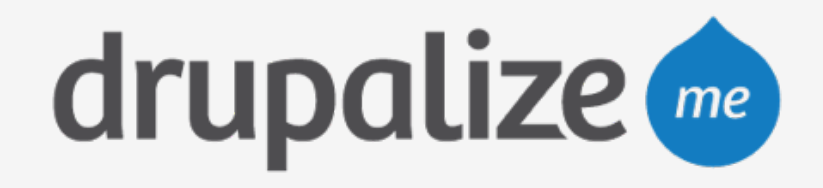

## **Import Requirements**

- ‣ Drupal must be in the root directory
- ‣ Files must be located at sites/default/files
- ‣ Size restrictions
	-
	-
	-

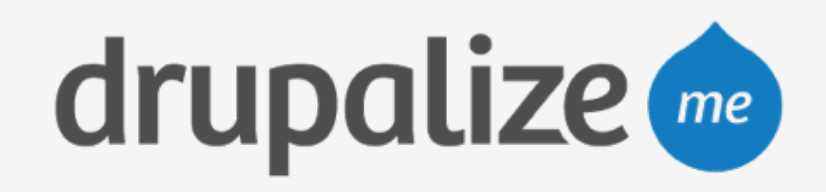

• < 100MB; use the dashboard UI to upload archive • < 500MB; enter a remote URL for archive location • > 500MB; create a site and then sync components

# **Basic Import Process**

#### ‣ Put the source site into Drupal maintenance mode

- 
- ‣ Clear all Drupal caches
- ‣ Export Drupal site archive
- ‣ Import via UI or Terminus

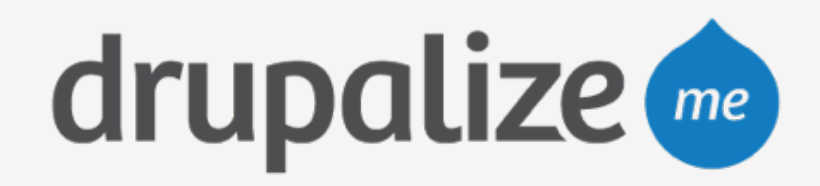

# **Creating a Site Archive**

- ‣ Single file
	- Backup and Migrate module
	- Drush archive-dump command
- ‣ Three files (separate exports for each component)
	- mysqldump
	- compressed file (tar)

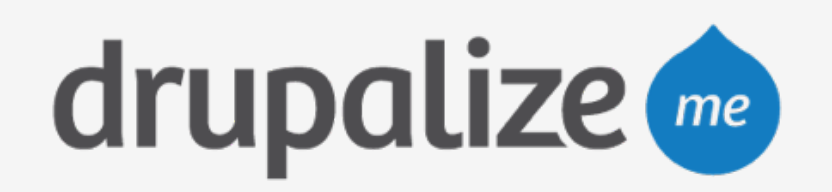

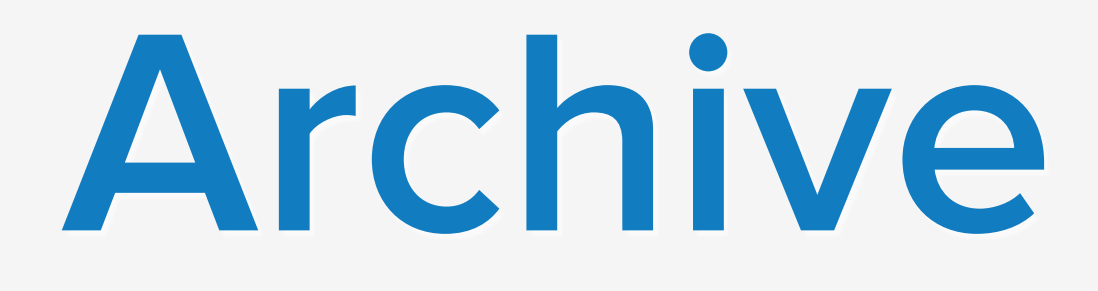

### **Advanced Import Process**

• https://pantheon.io/docs/articles/sites/create/importing-a-large-site

- ‣ Pantheon large site documentation (> 500MB)
	-
- - Database: MySQL command line
	- Files: rsync
	- Code: Git

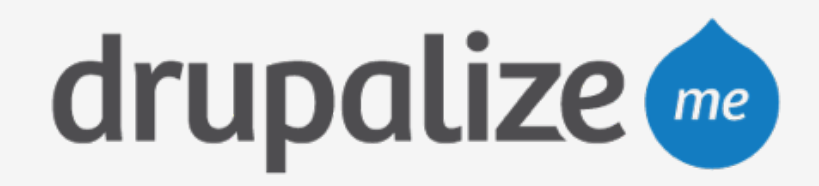

‣ Create a new site and then sync your components

#### **Recap**

- ‣ Reviewed the components of a site
- ‣ Reviewed the import processes
- ‣ Ways to create a site archive

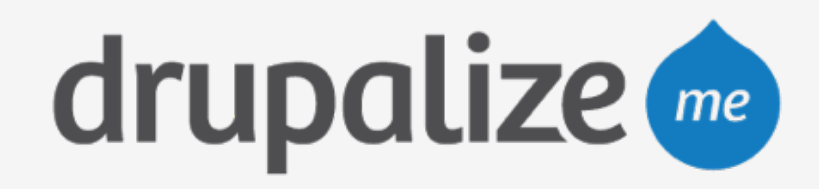